How much does a Photoshop Licence cost?

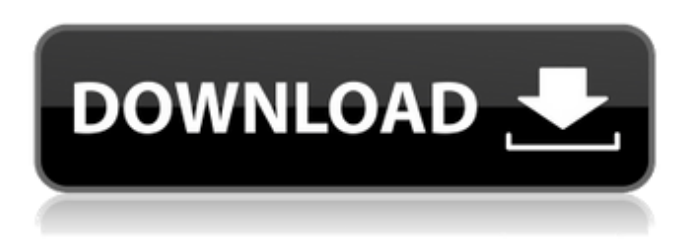

### **Photoshop Download Price Crack For Windows**

Getting help It's critical that you become a proficient user of a graphics program so that you can be a complete professional. As mentioned earlier, my dad bought me a \$400 Motorola for my 18th birthday. I quickly

#### **Photoshop Download Price Full Version X64**

It is also called Photoshop Lightroom. Photoshop Elements is designed to be used in everyday situations. It's not like Lightroom which is for professional photographers. Photoshop Elements lets you crop, resize and edit your images no matter how you take them. It is more like Photoshop and less expensive. So if you want more power than Lightroom then you should look at Photoshop Elements. How to use Photoshop Elements? First off, open up the program. I use the Windows version but you can use Mac or Linux versions as well. It will be added to your Windows desktop. When you launch Photoshop Elements you will see the home screen with 4 buttons across the top of the screen. Home The home tab is where you find the most of the features in the program. Open images This is a simple place to find all of the images you have in the program. When you open any of the images it will open in the Editor window. The editor has options to resize, crop, lighten or darken the image and to change the contrast. In the case of this image. I want to make it a little brighter and make the black space bigger. I'll just click in the little yellow box and change the Brightness and Contrast. I'll change it to 90 for the Brightness and +8 for the Contrast. You can see how the image looks in the preview pane at the bottom of the screen. Shapes If you click on the Shapes button it will open a new window where you have a bunch of options. The most important thing to understand with shapes is that it's not like the shapes you see in the Paint program. The shapes in Photoshop Elements have a visual name. Some images are better suited for some shapes than others. I'll discuss this more when I get to the Shapes section. If you click on the little icon in the left corner of the screen it will open the Shapes window for you. It is a window that has a bunch of options that allow you to edit your existing shape, create a new shape, stretch or move a shape, erase a shape, and edit a shape. Paint The Paint tab has many of the same options you have in the Shapes window. It is mainly used for adding details to your image. You can use this tab to add just a few details 05a79cecff

## **Photoshop Download Price Crack+ 2022**

FILED NOT FOR PUBLICATION MAR 30 2013 MOLLY C. DWYER, CLERK UNITED STATES COURT OF APPEALS U.S. C O U R T OF APPE ALS FOR THE NINTH CIRCUIT DANIEL ALBERTO GOMEZ- No. 11-72462 ALVARADO, Agency No. A092-481-748 Petitioner, v. MEMORAND

# **What's New in the?**

The Pen tool allows you to paint and draw on images, using a virtual ink pen. The Pencil tool allows you to draw on an image as if you were actually drawing on a piece of paper. The Gradient tool allows you to add color to an image. You can build a gradiant in either horizontal or vertical directions. Once you've built a gradient, you can use it to apply colors and effects to different areas of an image. The Healing Brush tool allows you to heal or fix small areas of images. The Adjustment Brush tool gives you control over the appearance of an image with various color and layer effects. The Spot Healing Brush tool is similar to the Adjustment Brush, but it only allows you to work on a single selected area. The Soften and Hard Light tools each allows you to add light to the image. The Eraser tool can help you erase parts of your image. You can use the Eraser tool to remove areas of the image that you would like to delete or replace. The Lasso tool allows you to select and edit a single area of the image. The Add/Remove/Modify Tool lets you combine a number of editing tools into one. For instance, the Tool option button lets you create a selection by choosing which tool you'll use to make the selection, and can include the Pen tool, Grab tool, Rectangular Marquee tool or Lasso tool. The Table option button lets you choose whether to use a table, a grid or guidelines on the screen. Brushes Brushes are the most used tools in Photoshop. With more than 240 brushes available, there is virtually no task Photoshop can't help you complete. You can make literally anything you want, from scratch using the Brush tool or using a number of resources. Selecting A Brush You can select and use brushes right from the Brush palette. Just click on a brush in the palette to preview it and determine whether you want to apply it to an image. You can see that there are many ways you can choose to access the Brush palette. In the panel to the right of the Brush palette, you can drag to change the size or scroll down with your mouse wheel to change magnification. The Brush Settings The Brush settings control the brush's behavior. You can click on

# **System Requirements:**

Before you begin, please ensure that your computer meets the following system requirements. Operating System Windows 10 Home Windows 8 Home Windows 8.1 Pro Windows 7 SP1 Processor 1.5 GHz Intel Core i3 Memory 4 GB RAM Software: Java™ Runtime Environment (JRE) 6.0 Update 18 Photoshop CS6 or later Framework LUGO PC Hardware: - At least one PCI bus - DirectX 9 hardware acceleration is required - Support for

[https://www.raven-guard.info/wp-content/uploads/2022/07/photoshop\\_apk\\_pro\\_free\\_download.pdf](https://www.raven-guard.info/wp-content/uploads/2022/07/photoshop_apk_pro_free_download.pdf)

<http://match2flame.com/daz-studio-3d-bridge-for-photoshop-free-download/>

<http://www.vidriositalia.cl/?p=27197>

<https://skincaresadvice.com/how-to-add-eyelashes-to-a-picture-in-photoshop/>

<https://sportweb.club/make-a-new-layer-adobe-photoshop/>

<https://fitadina.com/2022/07/01/photoshop-for-free-download/>

<https://www.careerfirst.lk/sites/default/files/webform/cv/lr-adobe-photoshop-lightroom-free-download.pdf>

[https://www.playsummer.eu/wp-content/uploads/2022/07/how\\_to\\_download\\_photoshop\\_text\\_effects.pdf](https://www.playsummer.eu/wp-content/uploads/2022/07/how_to_download_photoshop_text_effects.pdf)

<http://saintlouispartners.org/full-vector-photoshop-files/>

<http://awaazsachki.com/?p=38946>

<https://www.eurofiveconseil.com/wp-content/uploads/2022/07/parfri.pdf>

<https://unamath.com/blog/index.php?entryid=3486>

<https://www.careerfirst.lk/sites/default/files/webform/cv/janwre341.pdf>

https://kivreadersbible.com/wp-content/uploads/2022/06/photoshop\_cs6\_how\_to\_download\_free.pdf

[https://vasclanek.cz/wp-content/uploads/2022/07/photoshop\\_cs6\\_notes\\_pdf\\_free\\_download.pdf](https://vasclanek.cz/wp-content/uploads/2022/07/photoshop_cs6_notes_pdf_free_download.pdf)

[https://hissme.com/upload/files/2022/07/MamafXmbWYxL8LIwWNTy\\_01\\_651d95eb11e690e04217abb759a2ec7a\\_file.pdf](https://hissme.com/upload/files/2022/07/MamafXmbWYxL8LIwWNTy_01_651d95eb11e690e04217abb759a2ec7a_file.pdf)

<https://www.alltagsunterstuetzung.at/advert/20-ultimate-products-for-photoshop-matting-free-brush-shop-2/>

<http://www.sweethomeslondon.com/?p=>

<https://connectingner.com/2022/07/01/photoshop-cs6-for-free/>

[https://influencerstech.com/upload/files/2022/07/Mhaahcj89T4xkAqoi9V1\\_01\\_b9332a59b2c0ffcd89336ce4f324eb3f\\_file.pdf](https://influencerstech.com/upload/files/2022/07/Mhaahcj89T4xkAqoi9V1_01_b9332a59b2c0ffcd89336ce4f324eb3f_file.pdf)